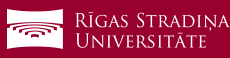

## **Multimedijas vadības paneļa lietošanas instrukcija**

**1** Spiediet "Ieslēgt aprīkojumu"

**2** Lai iesaldētu projicēto attēlu, spiediet uz šīs pogas

**3** Lai nomainītu prezentācijas signāla avotu:

- **4** *HDMI*, spiediet uz "HDMI" pogas, lai projicētu prezentācijas attēlu uz projektora
- **5** *VGA*, spiediet uz "*VGA"* pogas, lai projicētu prezentācijas attēlu uz projektora
- **6** *Tāfeles režīms*, spiediet uz "*Tāfele"* pogas, lai pārslēgtos uz tāfeles režīma
- **7** Sadaļā *Palīdzība* ir redzama informācija, kā lūgt palīdzību problēmu gadījumā

**8** Lai izslēgtu aprīkojumu, spiediet *"Izslēgt"*

- **9** Iznirstošajā logā apstipriniet velmi izslēgt aprīkojumu, spiežot uz *"Jā, izslēgt"*
- **i** Aprīkojums ir izslēgts. Lai atkārtoti ieslēgtu aprīkojumu, ir jānogaida 30 sekundes līdz projektors ir atdzisis.

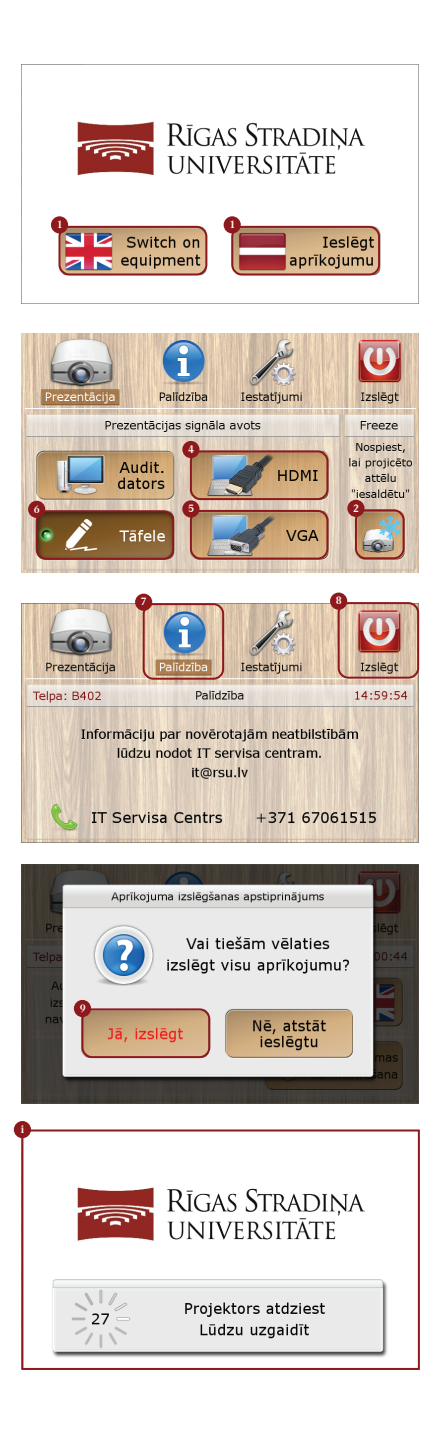

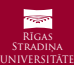